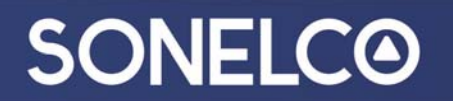

#### **SONELCO WIFI SYSTEM – Initial configuration – From an Android or iOS device**

You can play audio from the cloud (through router) or directly from a local device (Smartphone, tablet, or computer).

**1. Download the APP** 

Download the "Sonelco WiFi" APP from Play Store or Apple store, depending on the device you use.

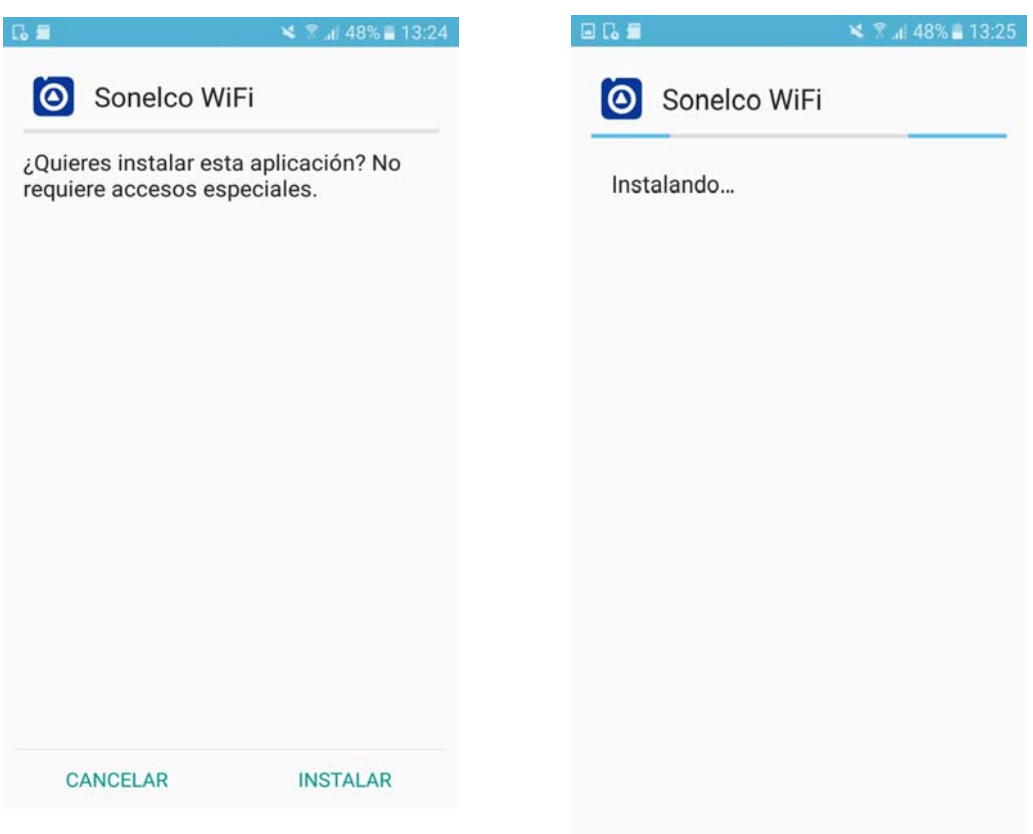

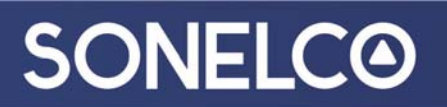

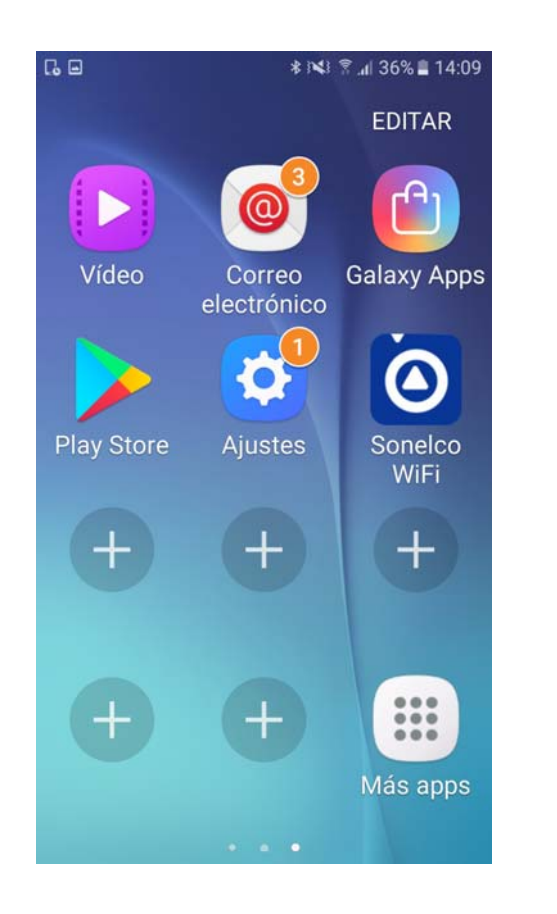

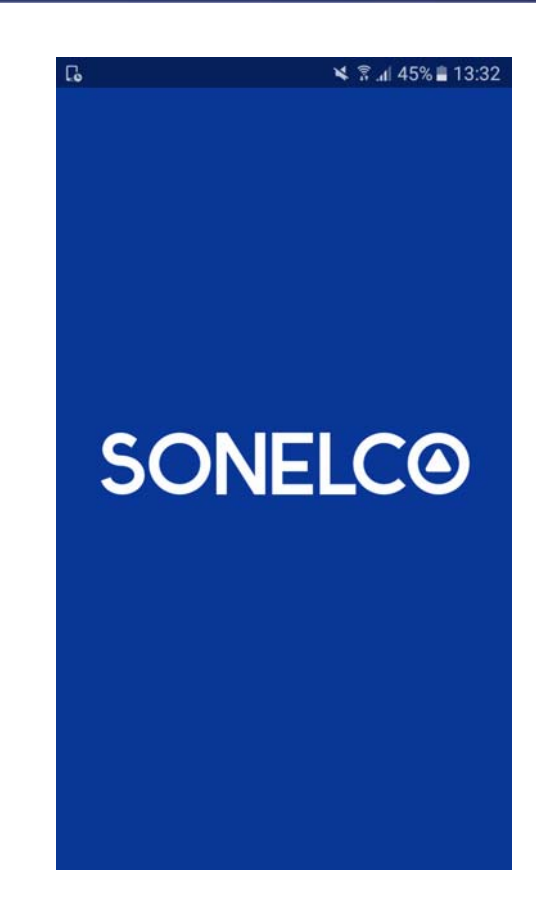

#### **2. Connection of Sonelco WiFi System to the network.**

1.

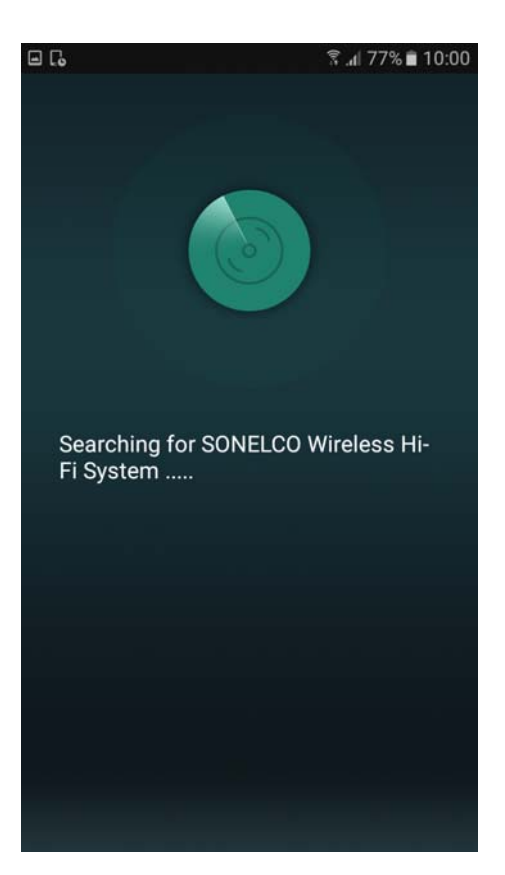

‐ Open the app, then the device will search for the SONELCO WIFI System

2.

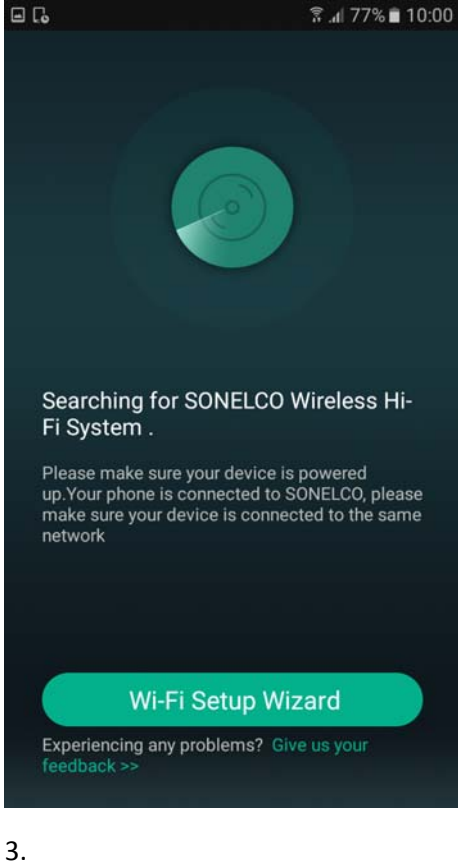

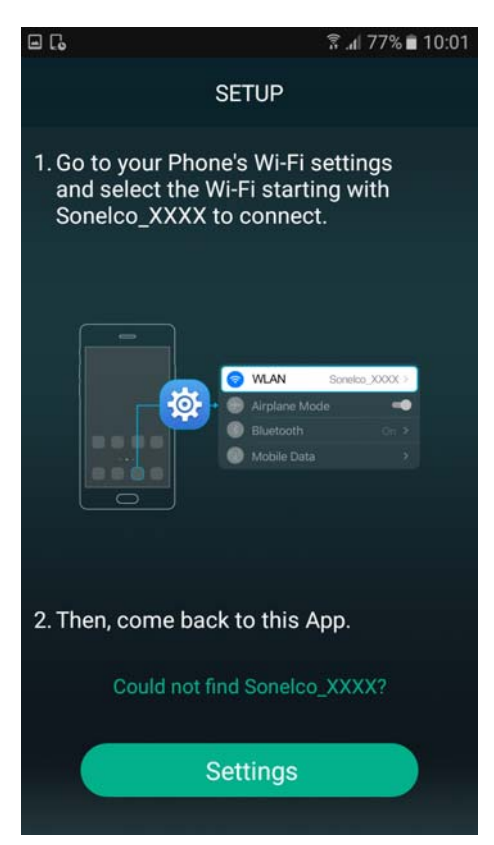

‐ The WiFi speaker must be connected to the mains. The phone must be connected to the same network you want to use for speaker

‐ Enter to sep up and go to your phone WiFi settings.

4.

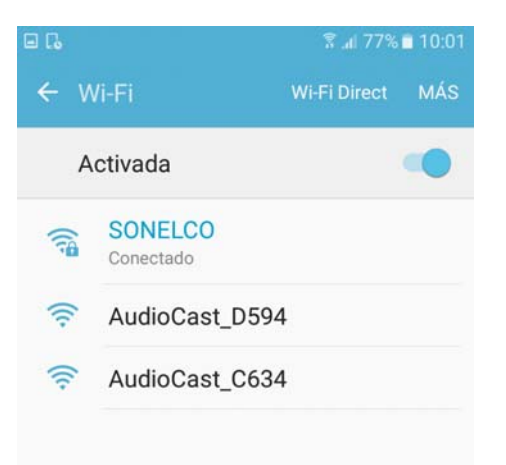

‐ Select the WiFi corresponding to the speaker, starting with Sonelco\_XXXX speaker.

#### 5.

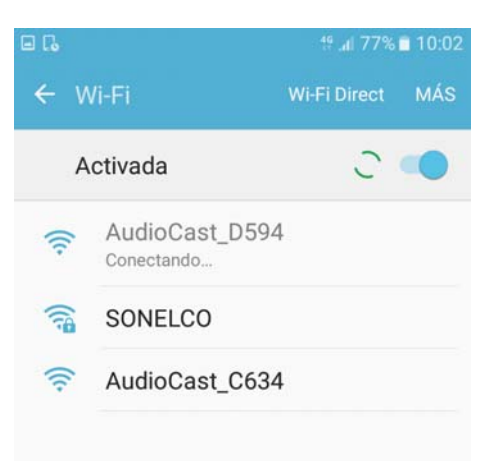

‐ You will get your phone connected to Sonelco\_XXXX.

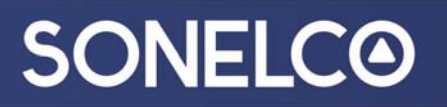

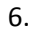

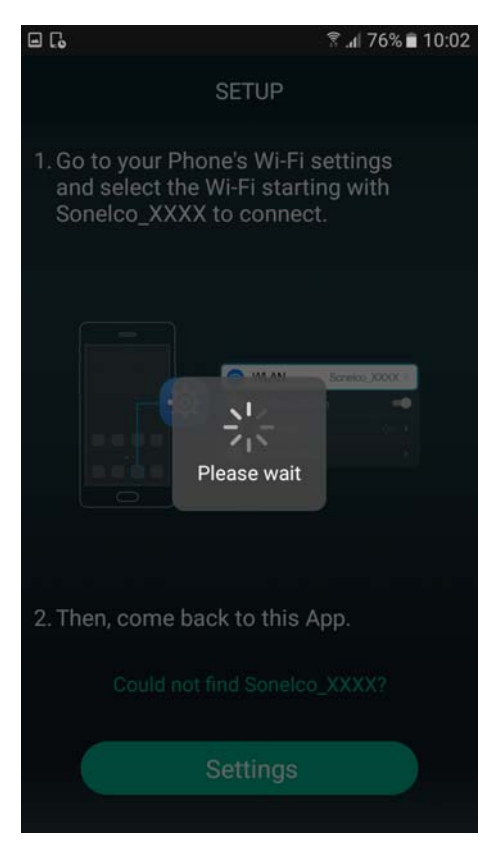

7.

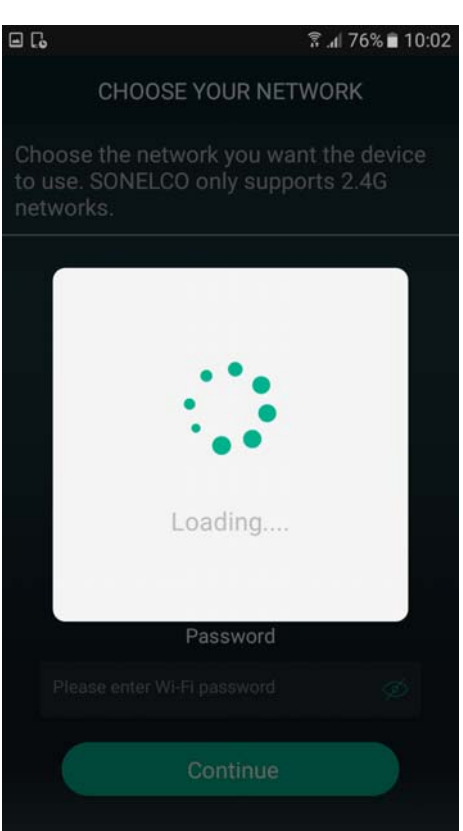

8.

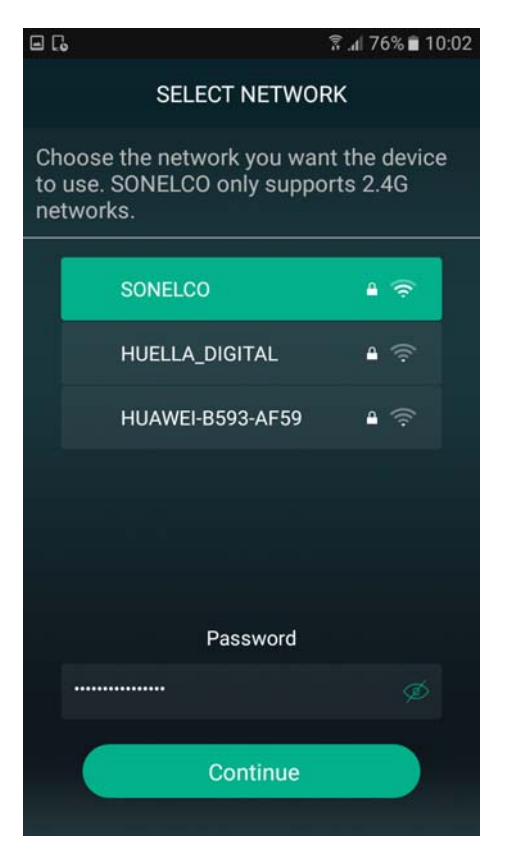

‐ Select the network to the one you want to connect the speaker.

9.

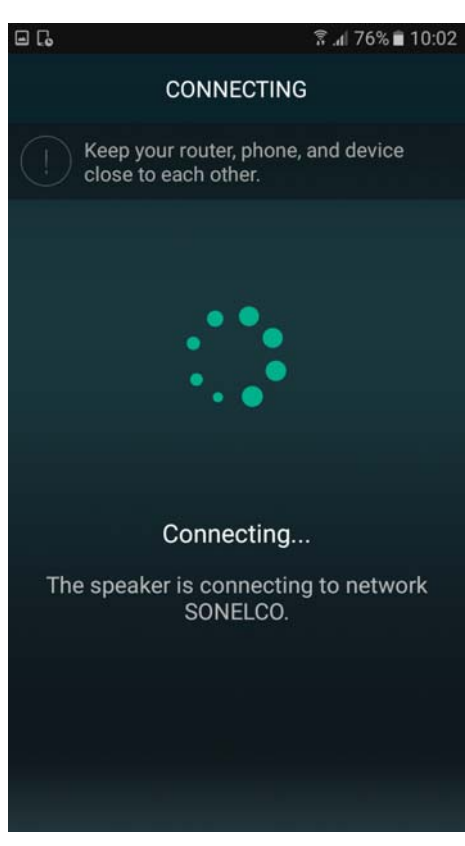

‐ The speaker will be connected to the selected network.

10.

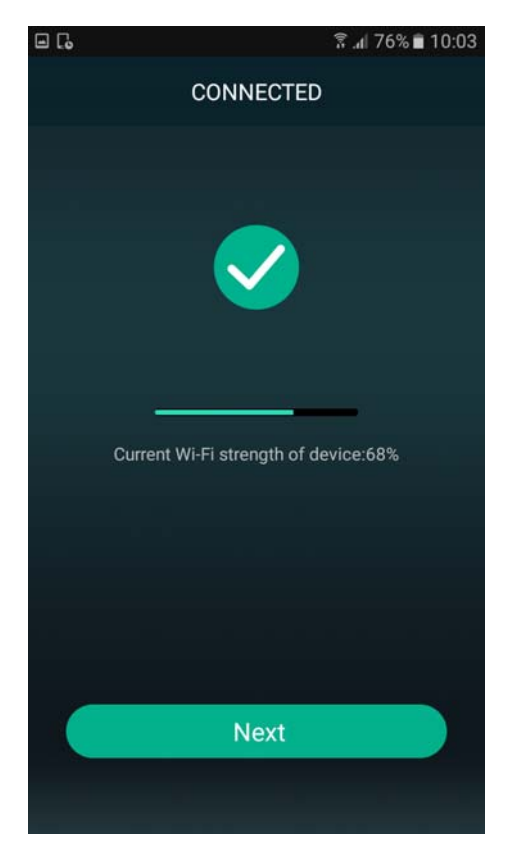

‐ The speaker is connected and we see network status.

#### 11.

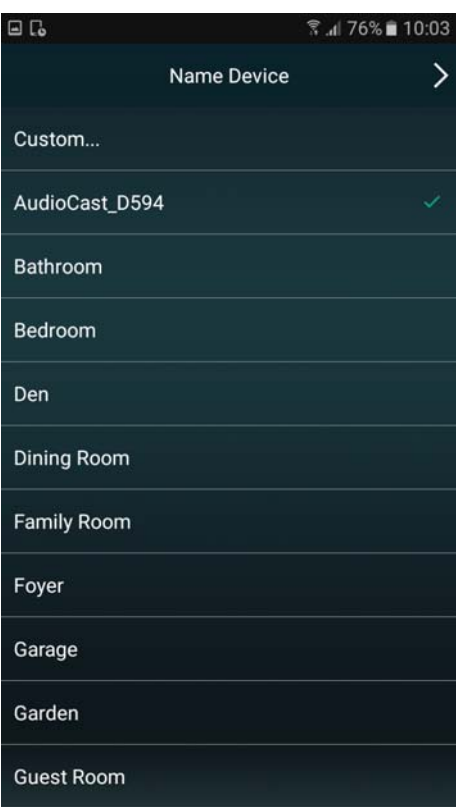

We can change the speaker name.

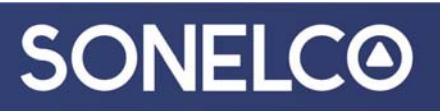

12.

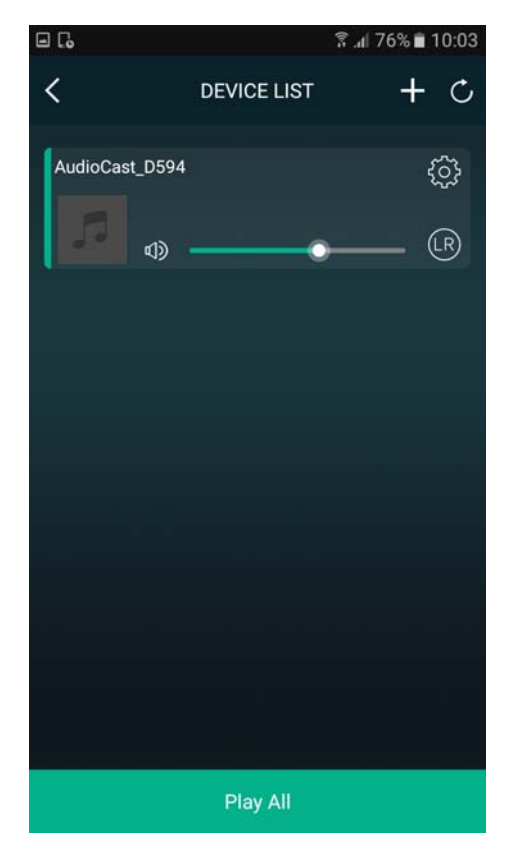

Speaker volume control & settings.

#### 13.

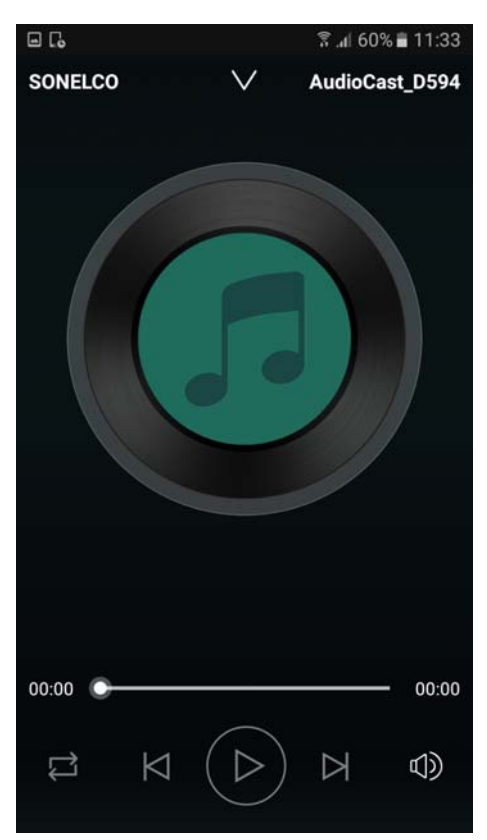

Master volume control.

14.

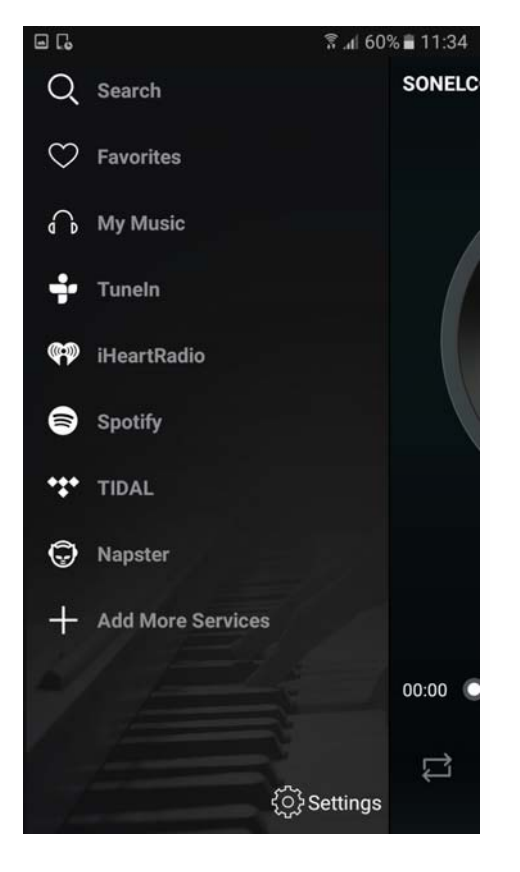

Source selection.